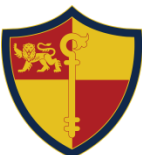

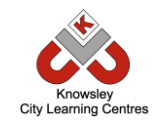

**Prenton High School for Girls**

# Online Safety Newsletter: May 2018

## **Call of Duty (age: 18+)**

In the UK, PEGI rated this game PEGI 18 which restricts availability to ADULTS ONLY and is not suitable for anyone below this age. This rating has been given due to strong violence and language.

## **Parental Control Settings**

You can control the use of microphone communication with other players in the parental controls settings of your console.

On PS4, select Settings > Parental Controls > Sub Account Management. Then under Chat/Message, select Block to prevent all voice chat. You can also mute other players in the PS4 game by bringing the scoreboard up and pressing Square.

On Xbox One, select Settings > Privacy & Online Safety > Custom > Communicate with Voice and Text. Then you can select Friends or Private to disable it.

*Source/More information available from: <http://www.askaboutgames.com/parents-guide-call-of-duty-wwii-pegi-18/>*

## **Tips for Parents**

*(Source: Pegi, [https://pegi.info/page/tips-parents\)](https://pegi.info/page/tips-parents)*

## **Family Link (Android devices only)**

If your child is using an Android device, the Family Link app from Google can help you set certain digital ground rules. You can create a Google Account for your child and do things like manage apps, keep an eye on screen time and set a bedtime for your child's device. Find out more information here:

### **[https://families.google.co](https://families.google.com/familylink) [m/familylink](https://families.google.com/familylink)**

PEGI provides advice regarding the age suitability of a game. However, every child is different. Ultimately parents should decide what their children are capable of viewing or experiencing:

- Always look for the age classification on the game package.
- Try to look for a summary or review of the game. Ideally, play the game yourself or....
- ...Play video games with your children, it's the best way to learn about them. Watch over your kids when they play and talk with them about the games they play. Explain why certain games may not be suitable.
- Agree on the amount of time that can be spent playing games per week.
- Encourage your children to take regular breaks.
- Be aware that games can enable the purchase of additional downloadable content.
- Online games are played in virtual communities allowing players to interact with unknown fellow players. **Tell your children not to give out personal details and report inappropriate behaviour.**
- Set limits (age, time, spending, online access) by using parental control tools.

[www.knowsleyclcs.org.uk](http://www.knowsleyclcs.org.uk/) *Follow Knowsley CLCs on Twitter @knowsleyclcs*

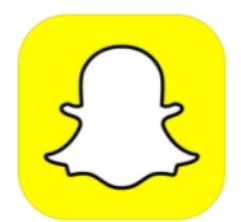

## **Snapchat (age: 13+)**

Snapchat is a messenger app that enables users to send photos, videos, text and drawings. The unique feature of Snapchat is that the message only stays on the recipient's phone for up to 10 seconds (user sets the time from 1 to 10 seconds)

## **Check your child's settings**

Your child can choose to receive content from either "Everyone" or "My Friends". We recommend that your child sets their default setting to only accept content from "My Friends." Tap the ghost icon > tap the gear icon > select "My Friends". There are three sections that y**ou should update 'Contact Me', 'My Story' and 'Quick add'**. Encourage your child to only share things they would be happy for you to see.

## **Other Snapchat settings**

#### **Reporting within Snapchat stories**

- 1. While watching the story, press and hold on the screen.
- 2. Press the flag in the bottom left hand corner.
- 3. Click on the option that best describes the content you are trying to report.

#### **To report a Snap you've received**

- 1. Press and hold the Snapchatter's name right after you view the Snap.
- 2. Press and hold again to bring up their profile.
- 3. Tap the gear icon and tap "Report" to contact Snapchat.

#### **To report an account**

- 1. Press and hold on the Snapchatter's name
- 2. Tap the gear icon.
- 3. Tap "Report" to contact Snapchat.

## **Snap Map (sharing their location)**

#### **Remove a friend**

When you remove a friend from your friends list, they won't be able to view any of your private Stories, but they'll still be able to view any content you have set to public. Depending on your privacy settings, they may also still be able to Chat or Snap you!

- 1. Go to a Chat with that friend
- 2. Tap the  $\equiv$  button at the top left
- 3. Tap "Remove Friend"

#### **Block a friend**

If you block a friend, they won't be able to view your Story or send you Snaps and Chats.

- 1. Go to a Chat with that friend
- 2. Tap the **button** at the top left
- 3. Tap "Block Friend"

The Map lets users see where their friends are, if a friend has chosen to share their location. Location sharing with friends via the Map is optional and is off by default (we recommend that this remains the default setting).

## **Snapchat streaks**

Streaks count how many consecutive days two people have been sending Snaps to each other. A streak is shown by a little picture of a flame and a number (the number of days the streaks has gone on for) next to a contact's name. There can be pressure to respond on a daily basis to maintain their streaks and it can cause issues with people logging into other's account to carry on streaks for friends.

## **Safety tips and resources**

#### **Source: <https://www.snapchat.com/l/en-gb/safety>**

- 1. Be kind and respectful. Be thoughtful about what you Snap.
- 2. Remember, anyone can take a screenshot of a Snap, or use another camera to take a picture of a Snap.
- 3. Check your privacy settings to choose who can send you Snaps and view your Stories.
- 4. If you experience harassment or bullying, block the person and report it to Snapchat.
- 5. Keep your password safe. Don't share your password with anybody.

It's really important to talk to your child regularly and make sure that they know that you're always there to **talk to if they have any concerns.** This is a really useful Parent guide produced by Snapchat in conjunction with Connect Safely: https://storage.googleapis.com/sc-support-web/safety/parents-guide-en